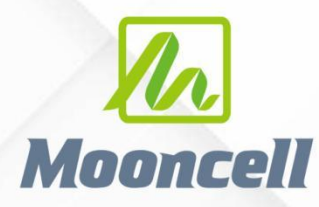

**Product instruction manual** 

# **产品使用说明书** 独立主控 MTB1200

# 深圳市摩西尔电子有限公司 Shenzhen Mooncell Electronics Co., Ltd

#### 使用说明书 MTB1200

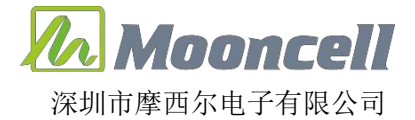

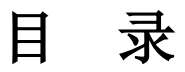

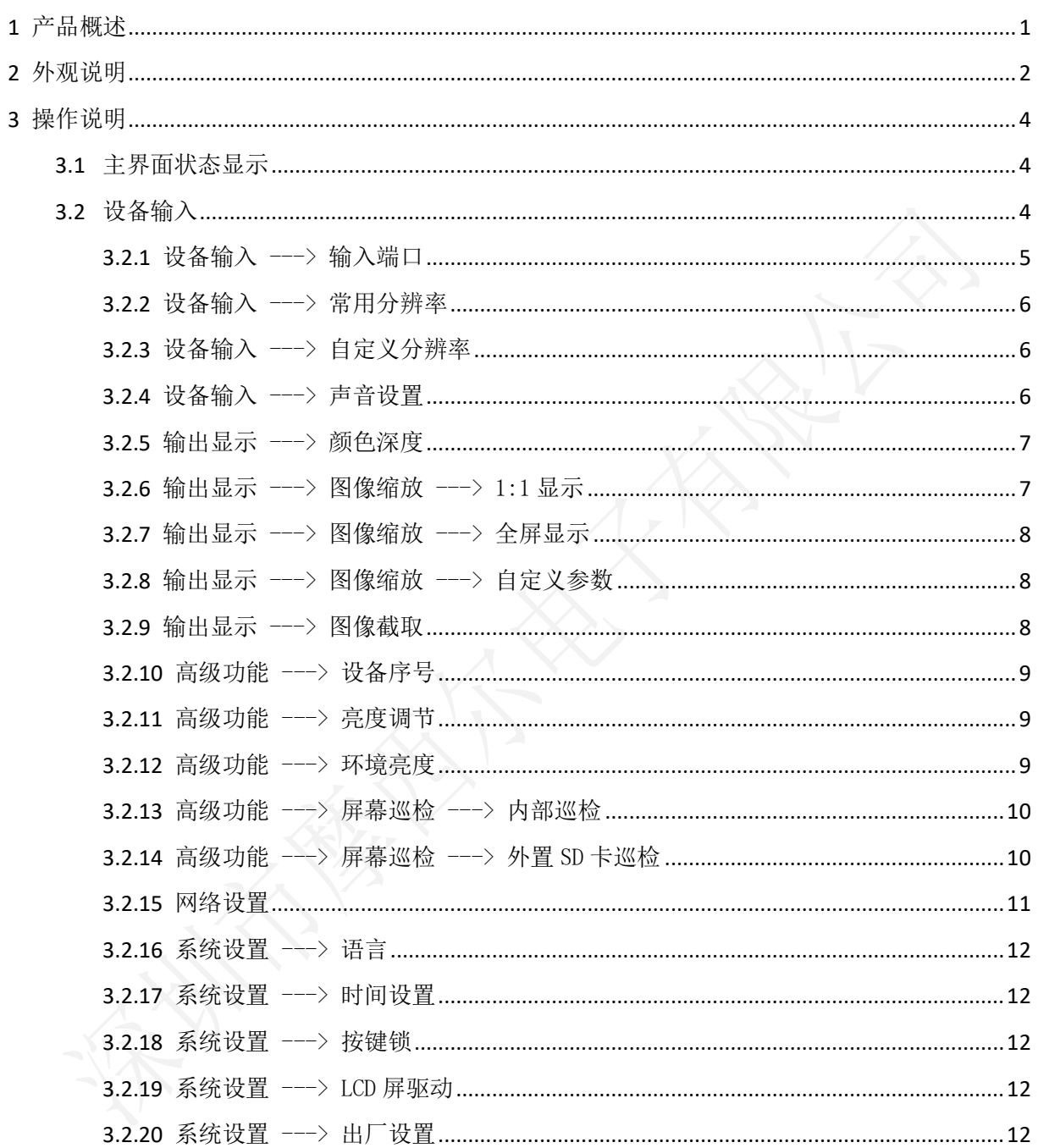

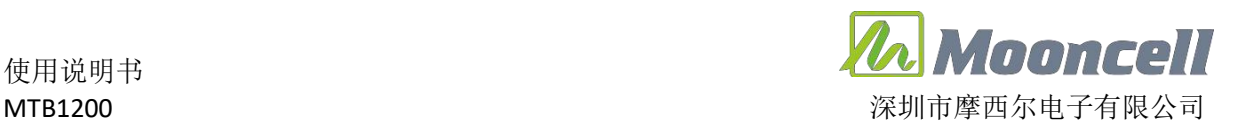

# <span id="page-2-0"></span>1 产品概述

# 产品简介

MTB1200 具备多种类的视频信号接收能力、超高清全 4K×2K@60Hz 的图 像处理能力和发送能力;可通过网口和光纤口将处理后的视频发送到 LED 显 示屏上;并具有强大的处理能力有效提高带载利用率强大的处理能力、超稳 定性能及超高性价比。

# 产品特色

 $\triangleright$ 丰富的输入接口: 拥有 1 路 DP1.2 输入: 1 路 HDMI2.0 输入: 1 路 AUDIO 音频输入

➢多种类输出接口:拥有 12 路千兆网口输出;

>多种通讯控制方式: 拥有 1 路 USB 接口; 1 路串口接口; 1 路百兆网接口

➢支持网口环路备份、双主控备份

➢支持多种预设分辨率;并支持分辨率自定义功能

➢兼容 30HZ、50HZ、60HZ、120HZ 等多种帧频输入

➢支持上位机软件监控发送卡运行参数及状态

➢支持配置参数回读

➢支持千兆网误码率检测

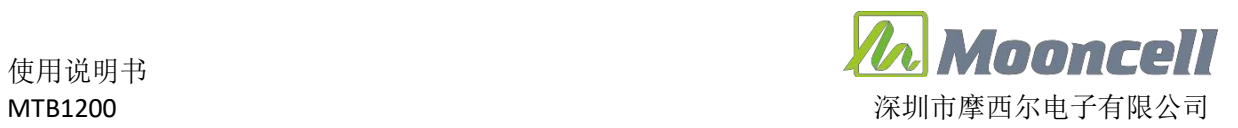

# <span id="page-3-0"></span>2 外观说明

前面板

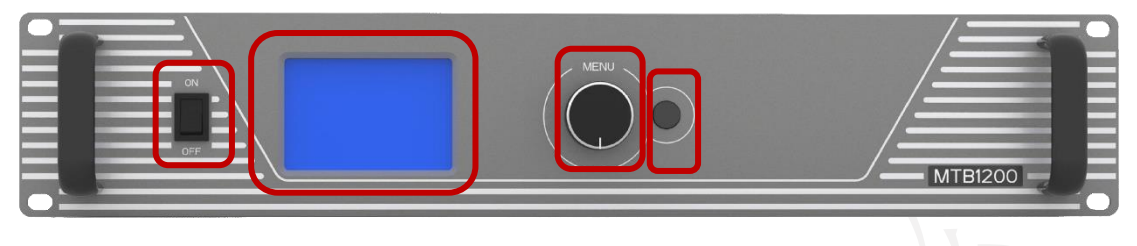

### 1 2 3 4

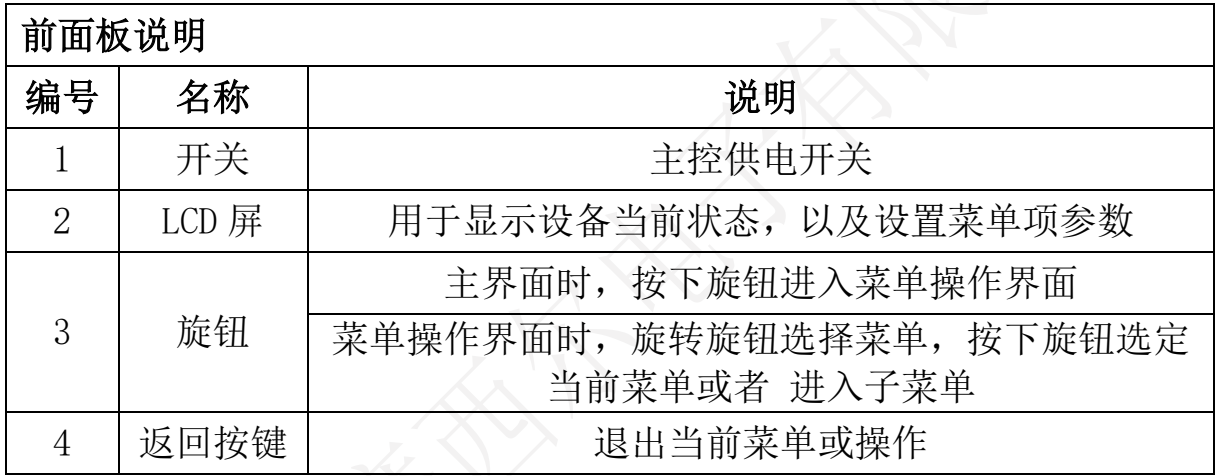

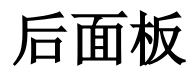

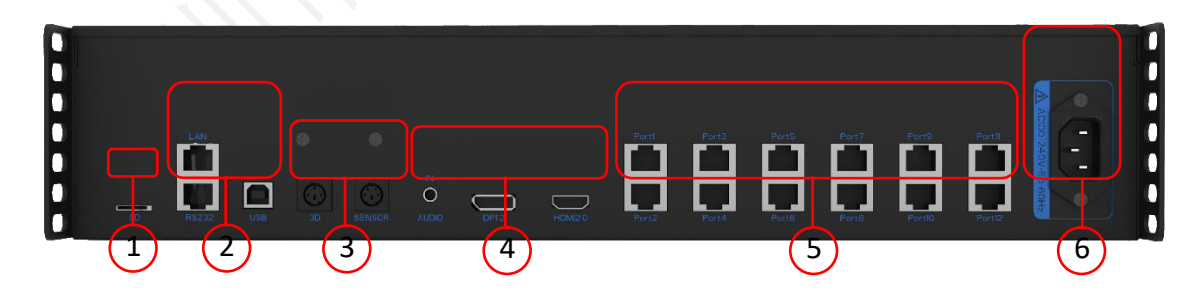

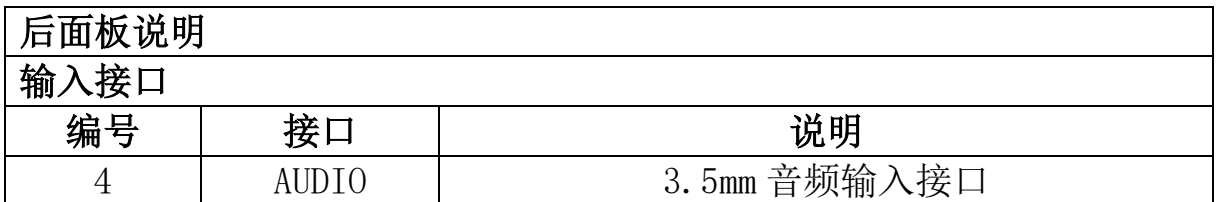

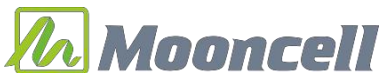

MTB1200 <br>
MTB1200

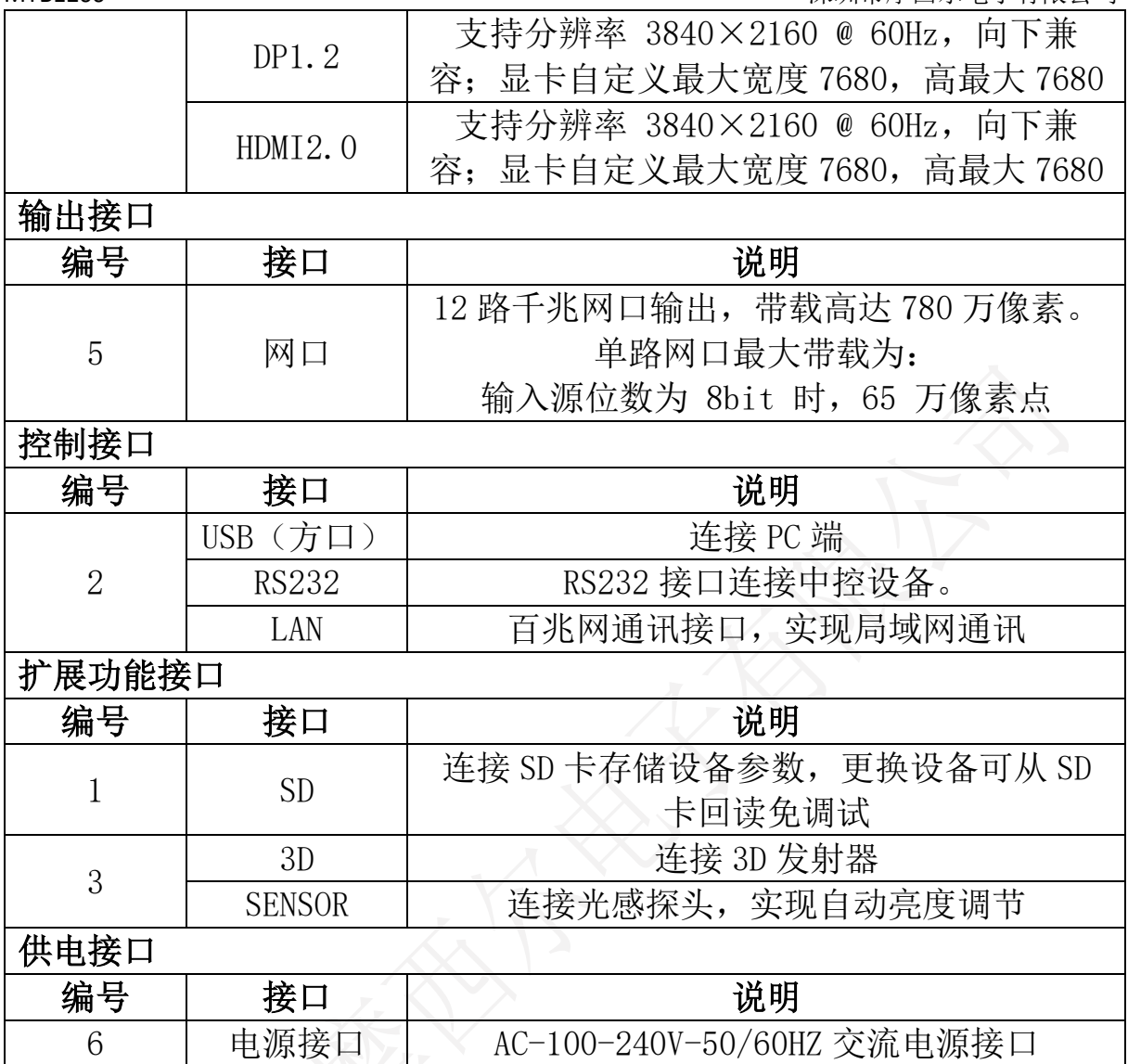

 $\overline{\mathbb{X}}$ 

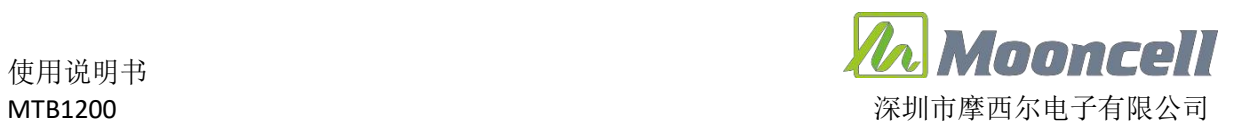

# <span id="page-5-0"></span>3 操作说明

## 操作界面

#### <span id="page-5-1"></span>**3.1**主界面状态显示

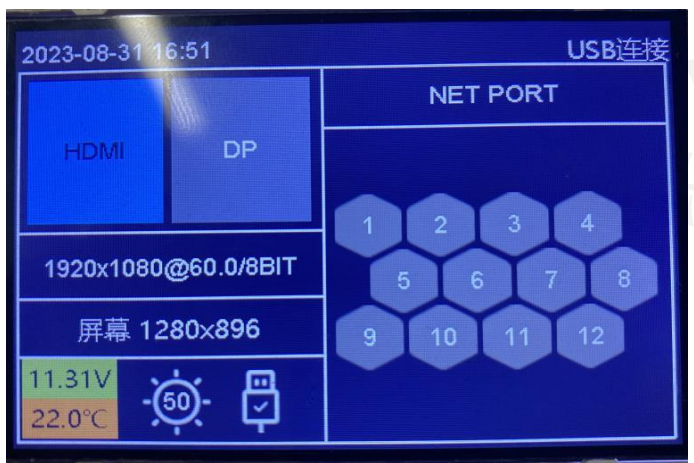

- ① HDMI/DP 输入信号
- ② 显示输入分辨率
- ③ 显示屏幕连接分辨率
- ④ 显示主板供电电压, 主板温度
- ⑤ 显示当前屏幕亮度值
- ⑥ 显示 USB 连接断开状态
- ⑦ 显示 12 个网口连接状态

#### <span id="page-5-2"></span>**3.2**设备输入

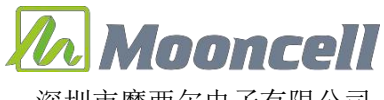

MTB1200 深圳市摩西尔电子有限公司

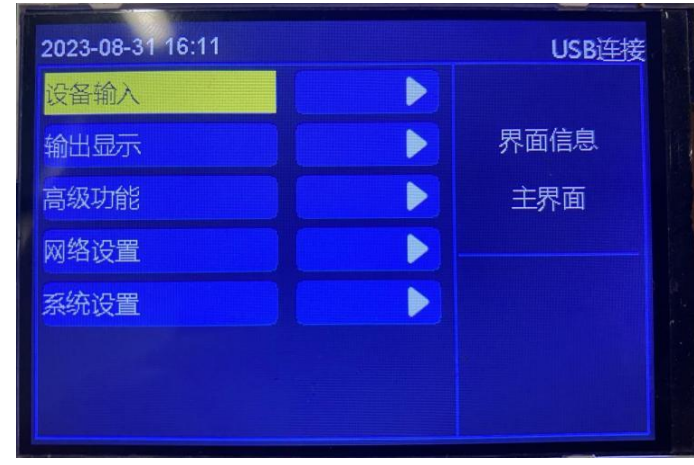

### <span id="page-6-0"></span>3.2.1 设备输入 ---> 输入端口

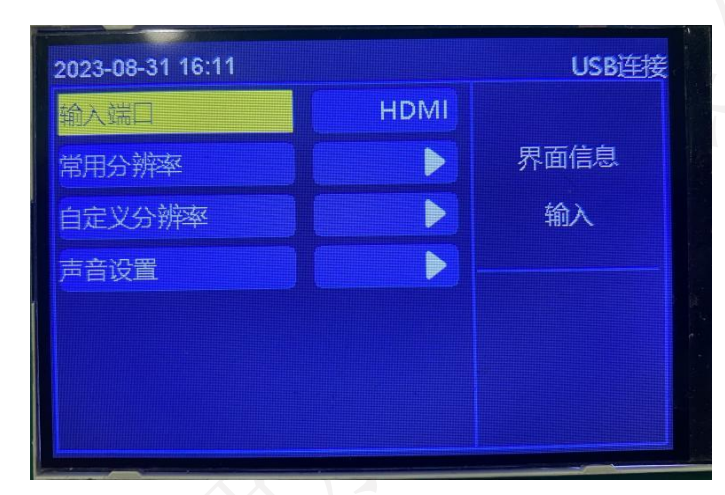

#### 可选择 HDMI、DP 信号源

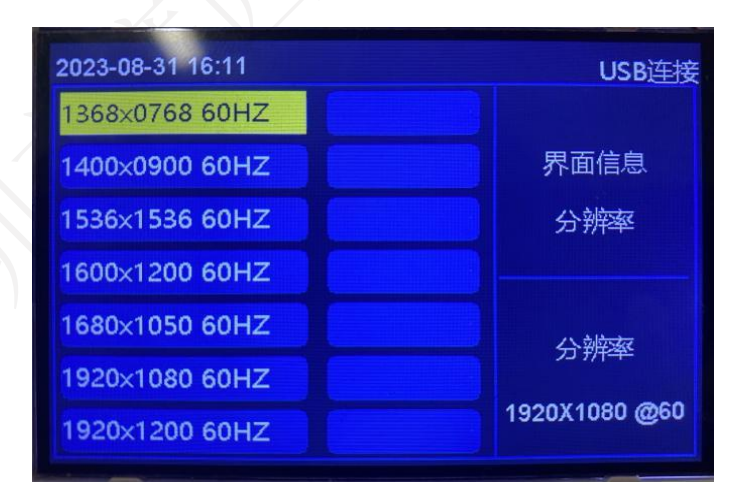

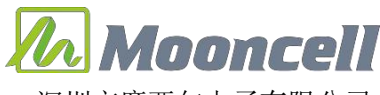

MTB1200 深圳市摩西尔电子有限公司

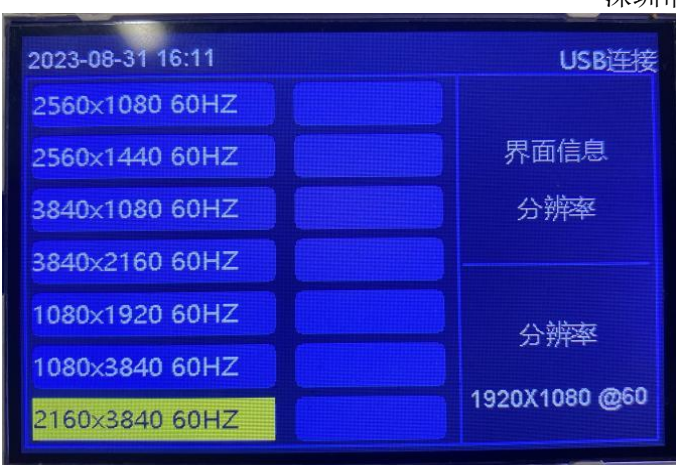

<span id="page-7-0"></span>3.2.2 设备输入 ---> 常用分辨率

系统预设了多种分辨率可设置

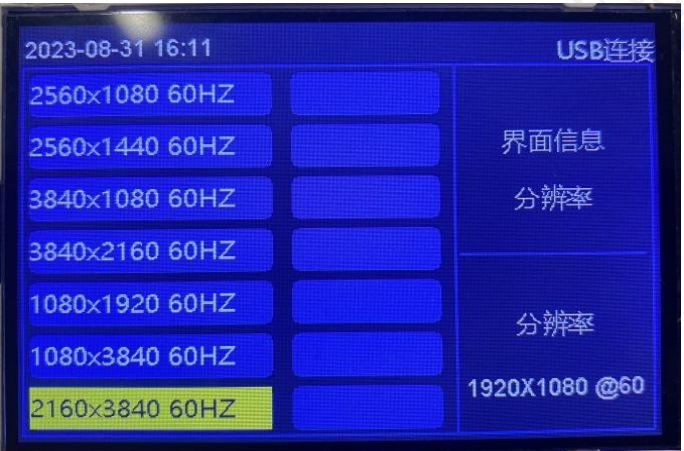

<span id="page-7-1"></span>3.2.3 设备输入 ---> 自定义分辨率

设置屏幕(宽度、高度、刷新率)参数,应用

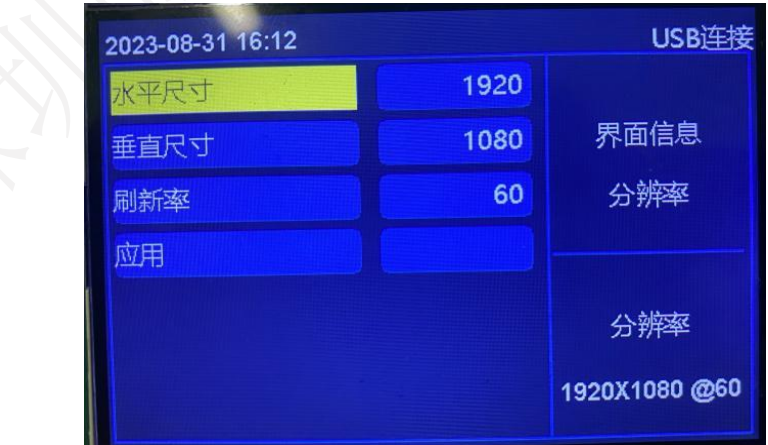

<span id="page-7-2"></span>可自定义大屏宽度、高度、刷新率参数。设置完成点击应用 3.2.4 设备输入 ---> 声音设置

使用说明书

*Anoncell* 

MTB1200 深圳市摩西尔电子有限公司

默认关闭,需要启用切换到开启, 声音跟随可选择耳机口,视频源,查看是

否有音频输出

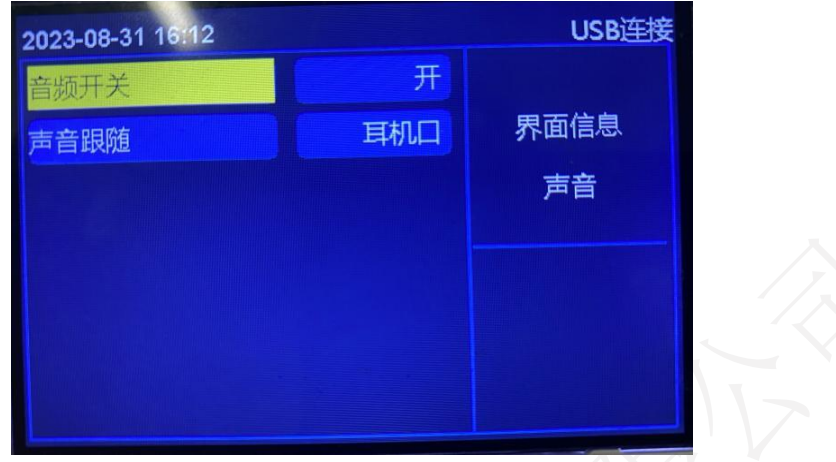

<span id="page-8-0"></span>3.2.5 输出显示 ---> 颜色深度

可选择 8bit,10bit 图像输出

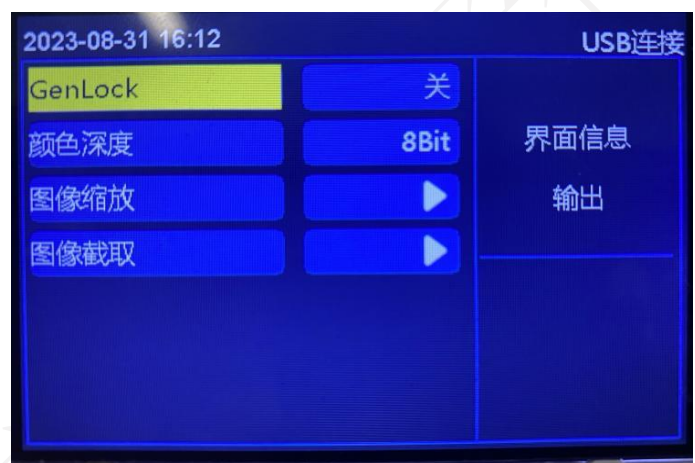

<span id="page-8-1"></span>3.2.6 输出显示 ---> 图像缩放 ---> 1:1 显示

点对点图像显示

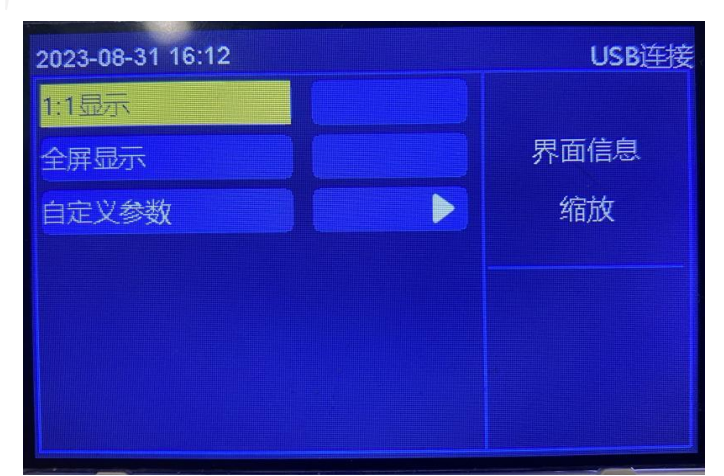

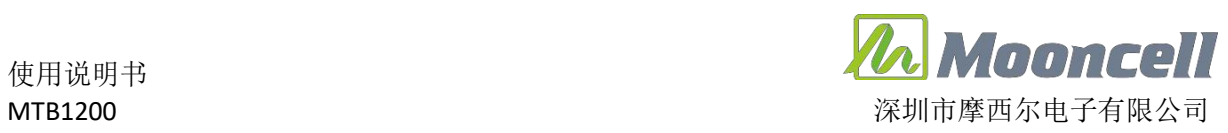

使用说明书

<span id="page-9-0"></span>3.2.7 输出显示 ---> 图像缩放 ---> 全屏显示

缩放到屏幕大小的分辨率

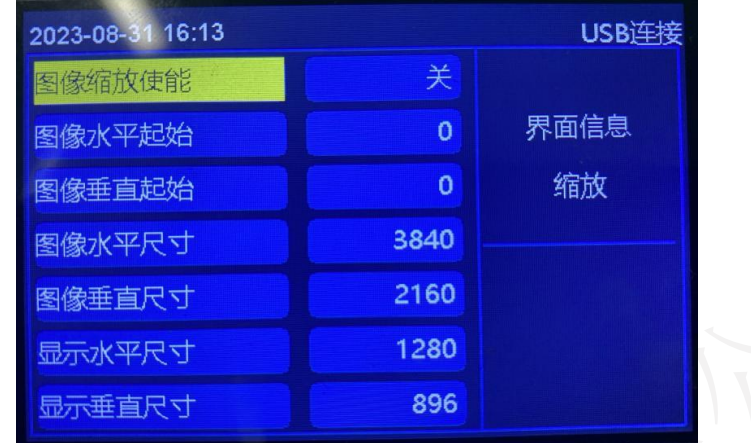

<span id="page-9-1"></span>3.2.8 输出显示 ---> 图像缩放 ---> 自定义参数

图像缩放功能默认关闭, 开启可自定义设置图像(水平起始,垂直起始,水 平尺寸,垂直尺寸),显示(水平尺寸,垂直尺寸), 也 可以在上位机发送卡 界面进行缩放功能设置

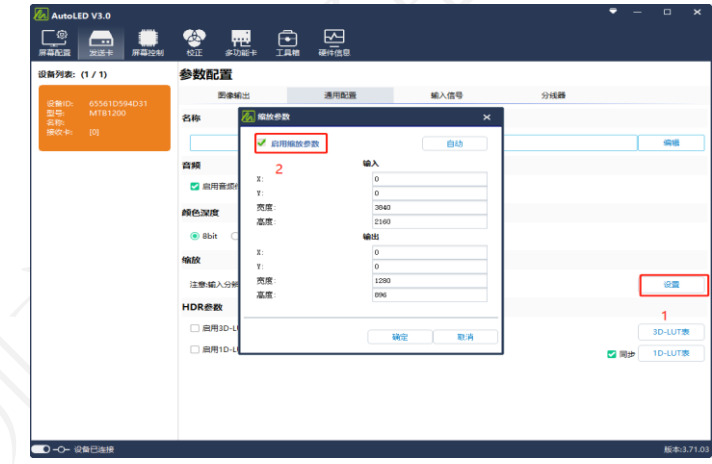

<span id="page-9-2"></span>3.2.9 输出显示 ---> 图像截取

根据自己需求可设置水平垂直起始,水平垂直尺寸;(提示: 进行图像截取 需把缩放功能关闭)

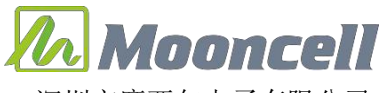

MTB1200 深圳市摩西尔电子有限公司

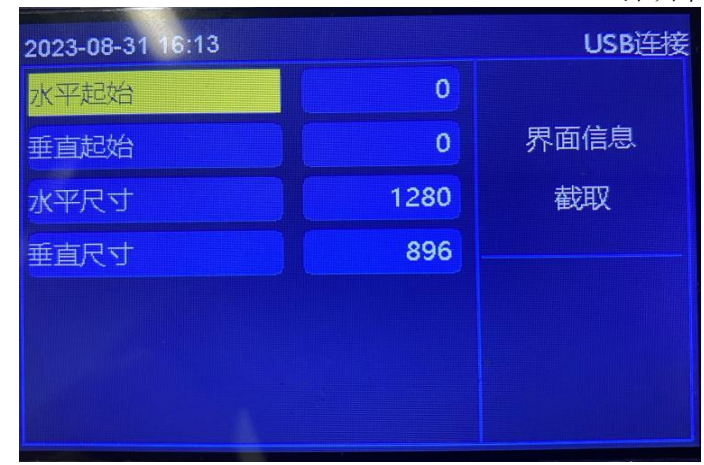

#### <span id="page-10-0"></span>3.2.10 高级功能 ---> 设备序号

可设置 1 - 99 的序号值, 当连接多台设备时进行序号标注区分

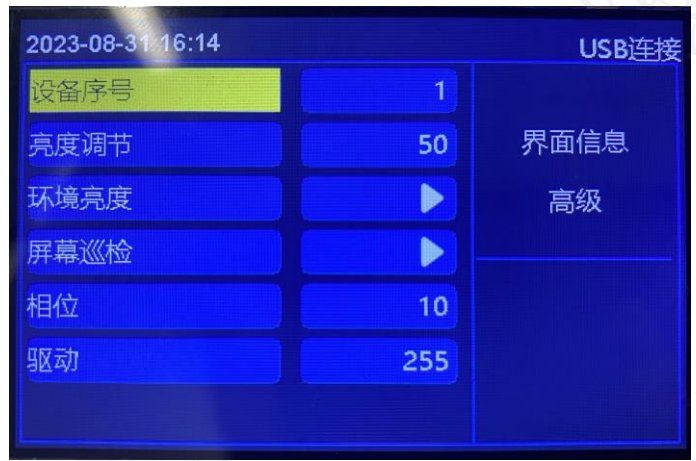

<span id="page-10-1"></span>3.2.11 高级功能 ---> 亮度调节

(默认 50)可调节屏幕设置 0—100 亮度调节

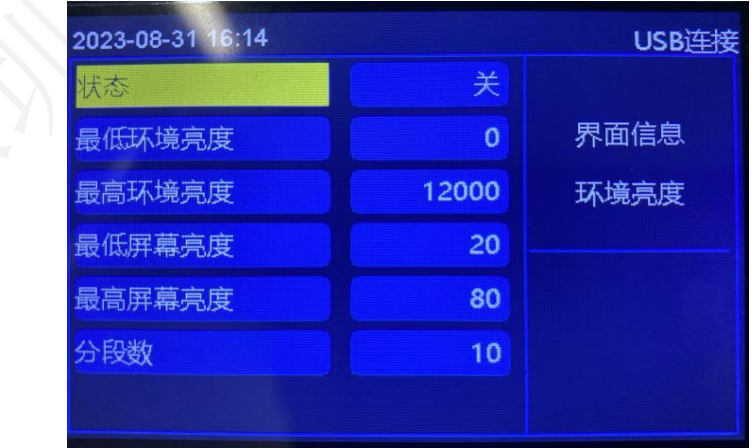

### <span id="page-10-2"></span>3.2.12 高级功能 ---> 环境亮度

打开状态开关,可设置根据环境亮度自动调节屏幕亮度,连接光感探头在上

第 9 页

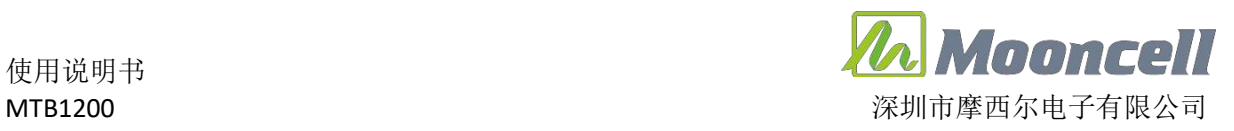

使用说明书

位机屏幕控制勾选启用自动调节(开启后断开 USB)

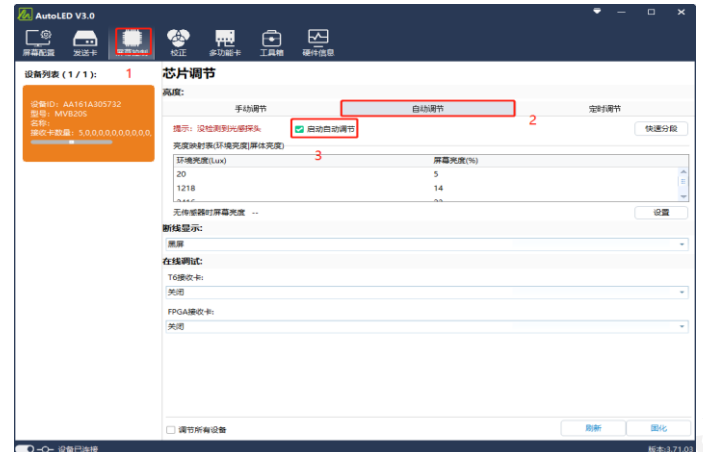

<span id="page-11-0"></span>3.2.13 高级功能 ---> 屏幕巡检 ---> 内部巡检

在上位机屏幕配置界面里的复杂调屏里发送显示屏连接文件,再点击巡检 数据保存数据即可,进行内部存储巡检后再应用巡检固化。可选择巡检类型: 接收卡,发送卡,全部; 可选择 巡检次数, 只有接收卡巡检可以无限巡检, 发送卡,全部只能选择一次; 巡检后进行固化

注意: 接收卡无限巡检开启后需拔掉 USB,拔掉 USB 后菜单不可操作,恢复 操作可长按按键 10 秒关闭巡检或重新插上 USB 继续操作即可

巡检接收卡: 接收卡位置, 参数

巡检发送卡: 截取, 网口偏移

<span id="page-11-1"></span>3.2.14 高级功能 ---> 屏幕巡检 ---> 外置 SD 卡巡检

在上位机屏幕配置界面里的复杂调屏里发送显示屏连接文件,再点击旁边 的巡检数据保存数 据,然后保存文件到 SD 卡中(文件后缀必须是: .bin), 进行外置 SD 卡巡检后再应用巡检固化。可选择巡检类型: 接收卡,发送卡, 全部; 可选择巡检次数, 只有接收卡巡检可以无限巡检, 发送卡,全部只 能选择一次; 巡检后进行固化

注意: 接收卡无限巡检开启后需拔掉 USB,拔掉 USB 后菜单不可操作, 恢 复操作可长按按键 10 秒关闭巡检或重新插上 USB 继续操作即可

巡检接收卡: 接收卡位置, 参数

使用说明书 MTB1200 深圳市摩西尔电子有限公司 巡检发送卡: 截取, 网口偏移

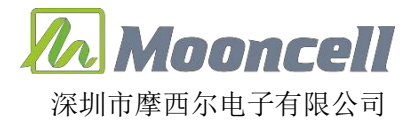

- 高级功能 ---> 相位驱动
- 相位 0 15
- 驱动 0 255

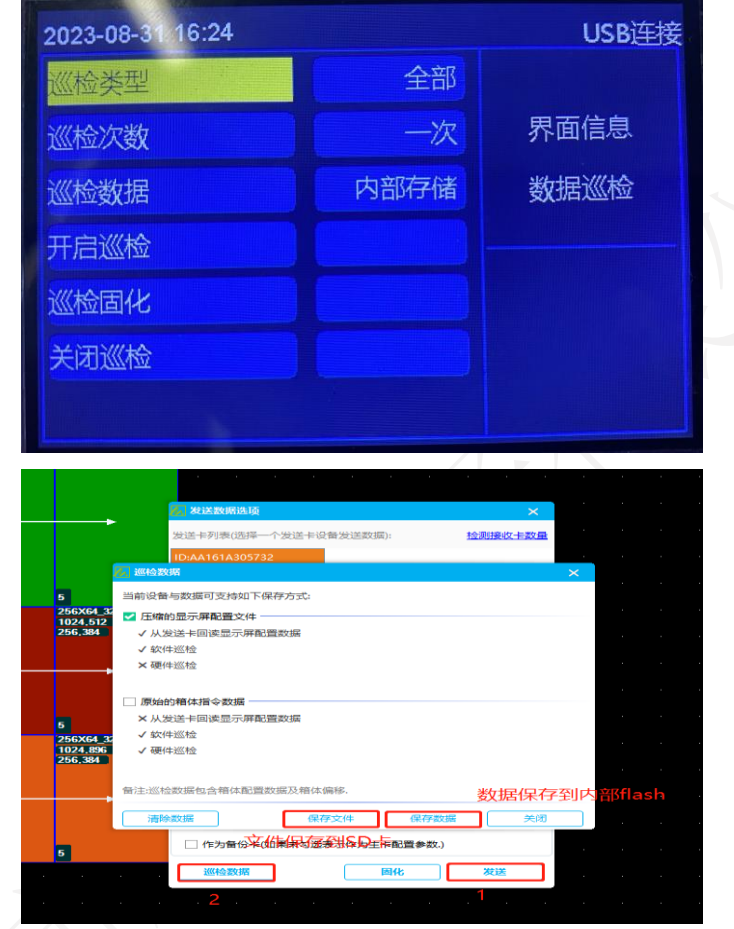

### <span id="page-12-0"></span>3.2.15 网络设置

关闭是自动识别,开启是手动可以去设置 IP 地址,端口号

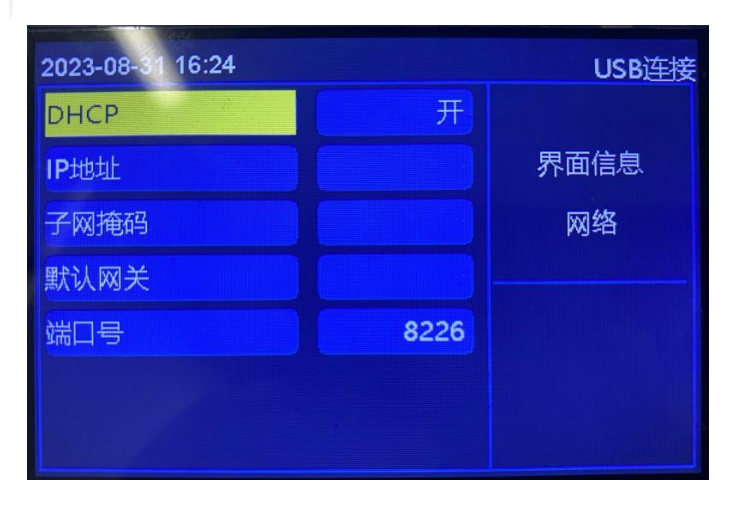

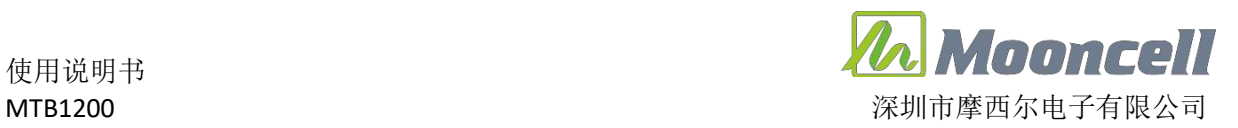

<span id="page-13-0"></span>3.2.16 系统设置 ---> 语言

根据需要可更换为"简体中文", "繁体中文", "英文"

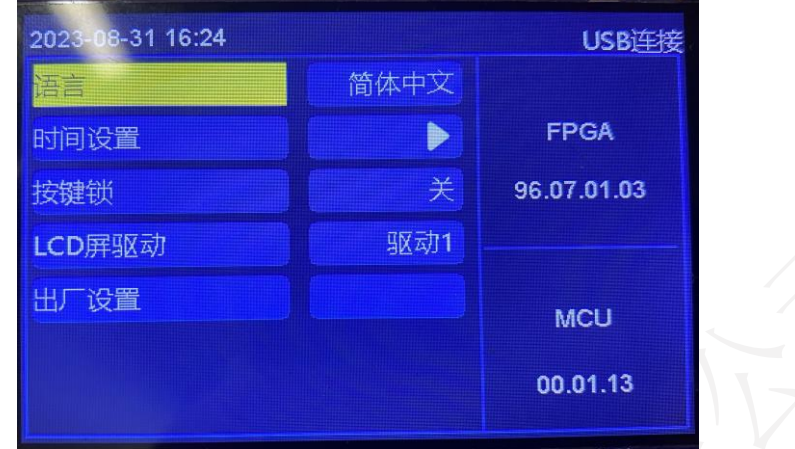

<span id="page-13-1"></span>3.2.17 系统设置 ---> 时间设置

(1)进入菜单可设置时间,LCD 主界面左上角会显示时间,测试断电重启时 间是否会自动更新

(2)当设备处于加密状态,时间无法设置

<span id="page-13-2"></span>3.2.18 系统设置 ---> 按键锁

默认"关闭"状态时,按键锁功能无效;"开启"状态时,按"旋钮"确 认,按键锁功能无操作 3 分钟生效;长按三秒解锁

<span id="page-13-3"></span>3.2.19 系统设置 ---> LCD 屏驱动

切换新旧液晶屏显示

<span id="page-13-4"></span>3.2.20 系统设置 ---> 出厂设置

恢复出厂设置可一键恢复出厂前参数

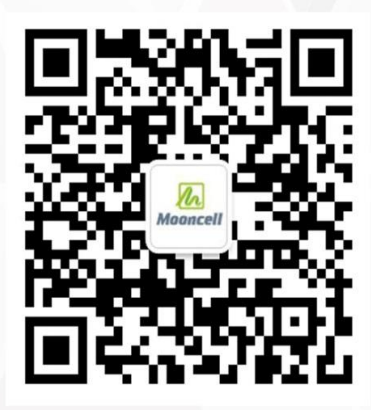

MTB1200 GREEK AREA DISCOVERED WITH A REPORT OF THE CHANNEL CONTINUES.

关注公众号平台

公司地址:深圳市宝安区石岩街道宝石南路第三工业区摩西尔大楼

话: 0755-23975634 电

址: www. mooncell.com.cn XХ